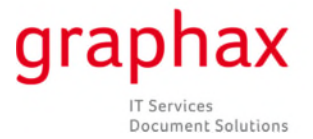

## **Kurzanleitung Zählerstände erfassen im WEB-Portal**

Die Graphax AG sendet ca. um den 20. Jeden Monats per E-Mail **eine Aufforderung, die Zählerstände über unser Web-Portal** einzugeben.

Nach dem letzten Tag des jeweiligen Monats werden Mahn-E-Mails an jene Adressen versendet, von denen noch keine Eingaben registriert worden sind. Der Kunden wird aufgefordert, bis zum 10. des Folgemonats die Zählerstände zu erfassen. Ab dem 11. ist die Erfassung von Zählerständen durch den Kunden nicht mehr möglich.

Hier finden Sie einen Beispieltext des E-Mails, mit dem Sie die Login-Angaben für die Zählerstandserfassung erhalten.

========================================================================================================================== Sehr geehrte BenutzerIn

Wir bitten Sie die aktuellen Zählerstände, der durch Sie betreuten Kopierer/Printer, innerhalb der nächsten 10 Arbeitstage in unserem Web Portal unter www.graphax.ch einzutragen.

Bitte verfahren Sie dabei wie folgt:

- 1. Aufruf der Internetseite: www.graphax.ch
- 2. Klick auf das Register "Zählerstandmeldung"
- 3. Eingabe des Logins *"Musterlogin"*
- 4. Eingabe des Passwortes *"Musterpasswort"*
- 5. Zählerstand pro Kopiergerät eintragen
- 6. Mit "Log out" Portal wieder verlassen.

Die Anleitung für das Ablesen der Zählerstände finden Sie auf unserer Homepage unter: http://www.graphax.ch/service-und-support/zaehlerstaende-ablesen.html

Für eine prompte Erledigung danken wir Ihnen bestens und freuen uns auf eine weiterhin erfolgreiche Zusammenarbeit. Gerne stehen wir Ihnen unter der Telefonnummer 058 551 11 25 für Fragen oder bei Unklarheiten zur Verfügung.

==========================================================================================================================

Mit freundlichen Grüssen

Graphax AG Administration

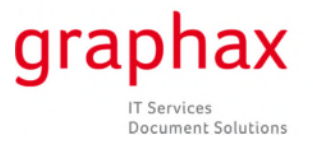

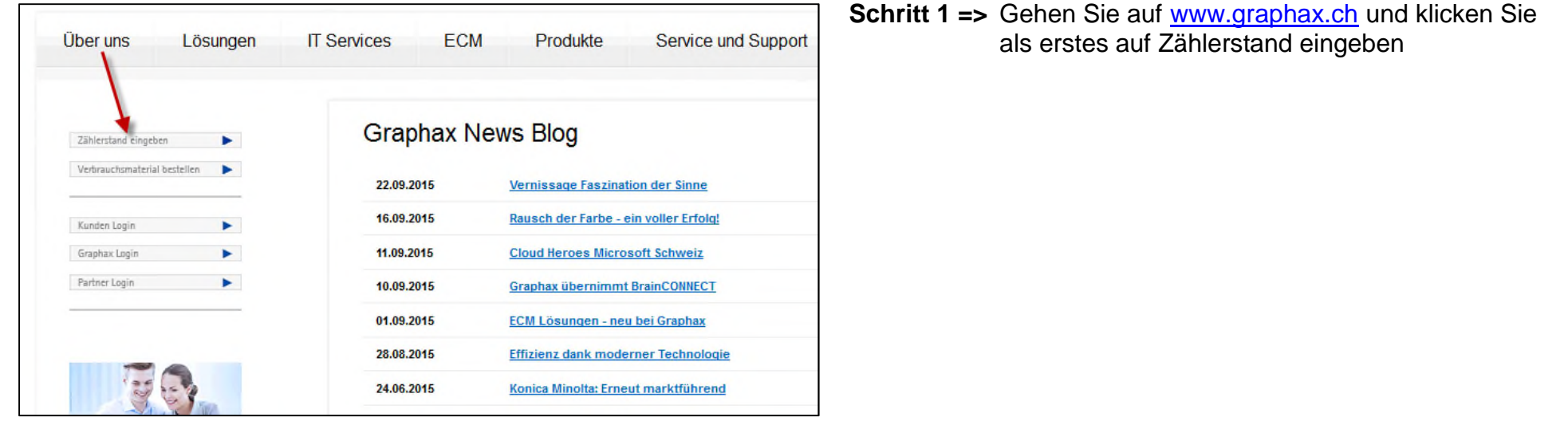

**Schritt 2 => Geben Sie Ihr Benutzername und Ihr Passwort ein, welche Sie in der E-Mail erhalten haben.**

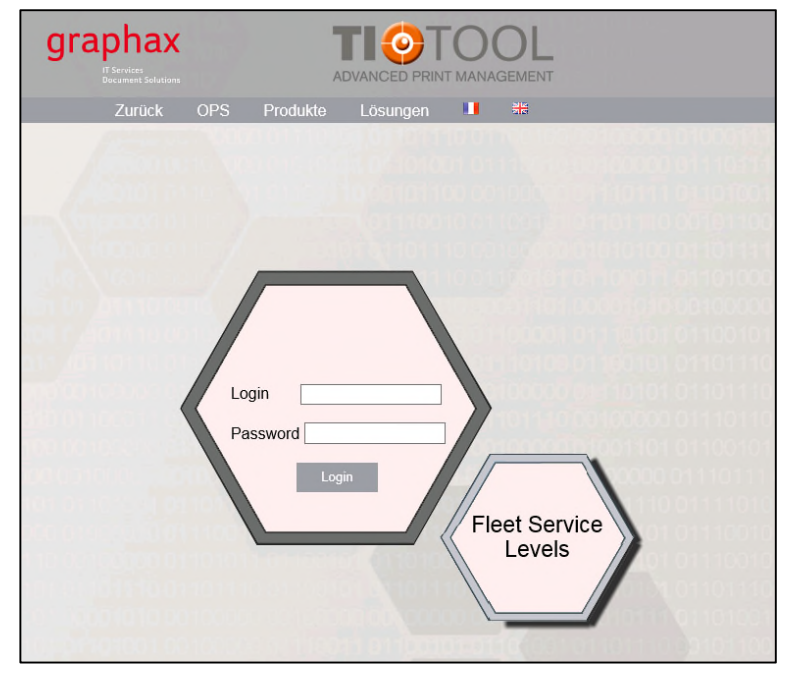

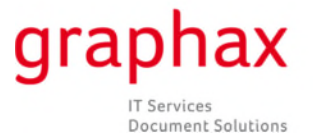

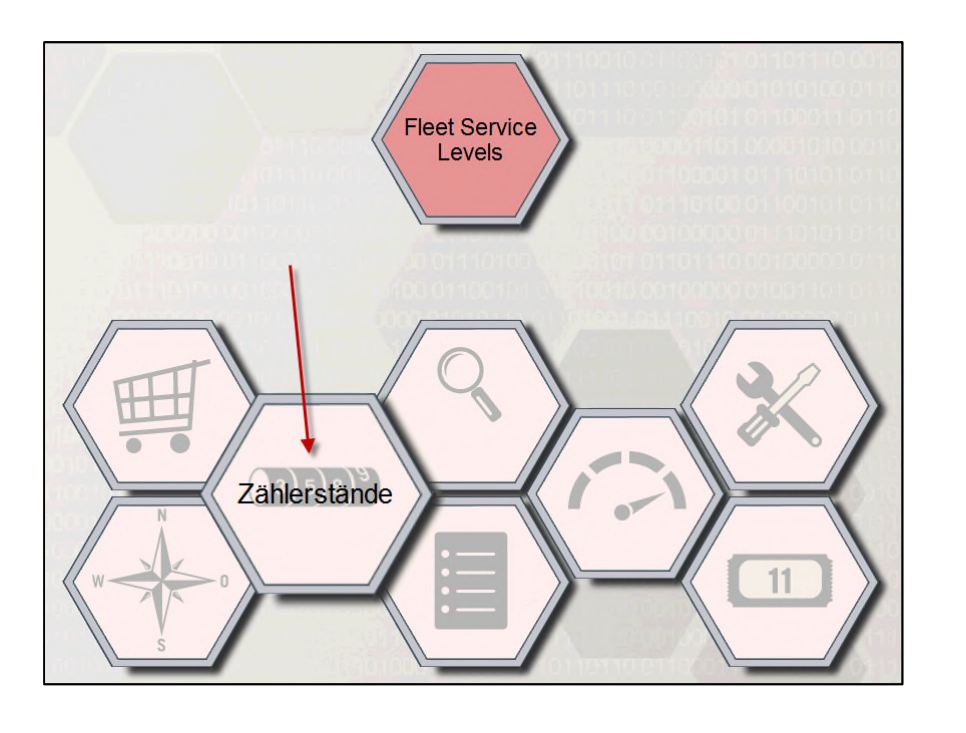

**Schritt 3 => Klicken Sie auf das Symbol "Zählerstände"**

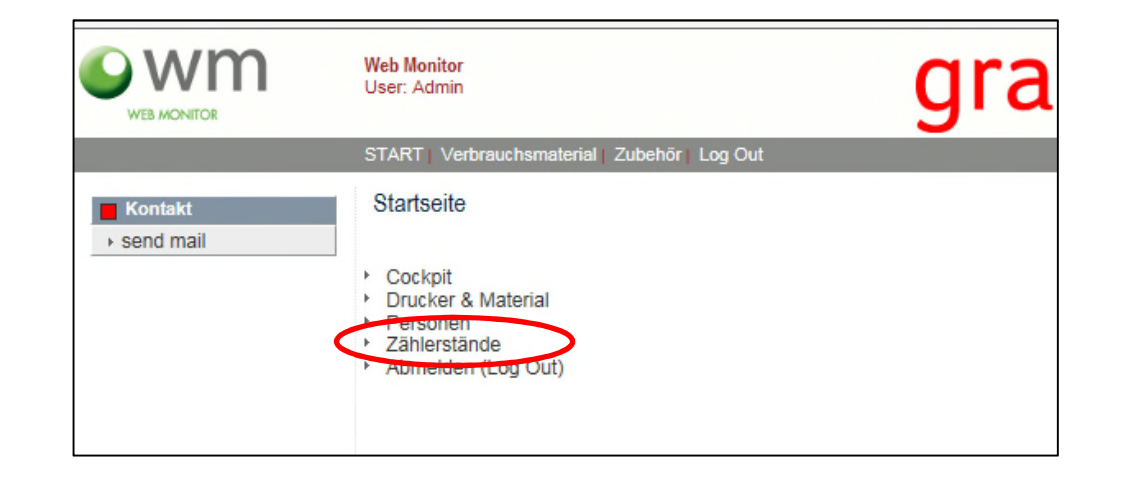

**Schritt 4 => Klicken Sie auf den Link "Zählerstände"**

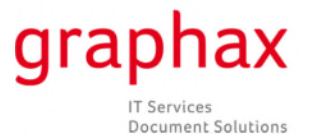

grap

Seriennummer U 00008421A

**S/W Zählerstand** 

September

 $\overline{\phantom{a}}$ Datum muss in der Periode<br>09.09.2015 - 30.09.2015 liegen (+

 $\overline{\mathbf{v}}$ 

E

 $\sqrt{22}$ 

2015

10 Tage)!

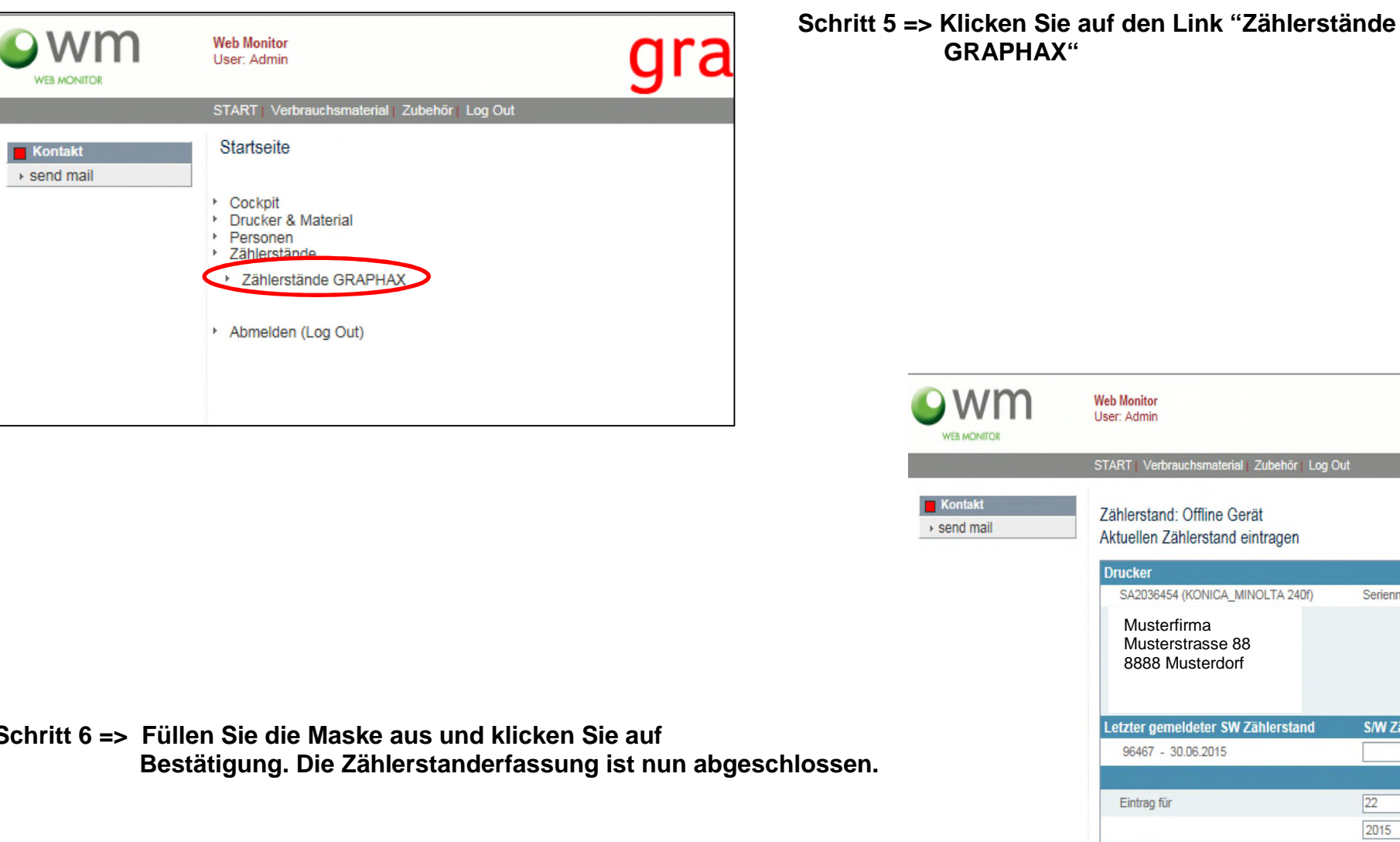

**Schritt 6 => Füllen Sie die Maske aus und klicken Sie auf**

Zählerstanderfassung erst mit Bestätigungstaste abgeschlossen!

Bestätigung

ählerstand